### Simplified Scheduling with Microsoft Project

#### Alan Richardson PMP, PMI-ACP

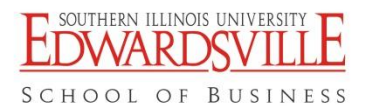

# Alan Richardson

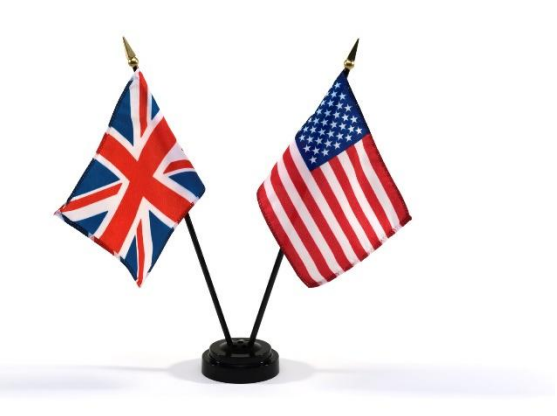

- 25 years in U.S. and I.T.
	- Managed projects for dozens of companies, primarily St. Louis area.
- arichardson@mailctp.com
	- [www.linkedin.com/in/alanwrichardson](http://www.linkedin.com/in/alanwrichardson)
- Covenant Technology Partners
	- $\square$  Project Manager
	- □ "Every project matters"
		- People + Process + Tools

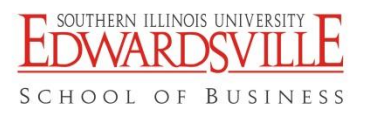

# Microsoft Project Downside

- □ Why is Microsoft Project so hard to use!?
- $\Box$  I spent more time working on the plan than on the project!
- $\Box$  MS Project has a mind of its own!
- $\Box$  No one could understand the project plan, not even me!
- $\square$  Excel is much easier!

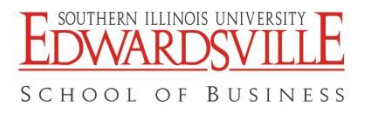

## Microsoft Project Downside

- □ Many abandon MS Project and revert to Excel, or…?
- $\Box$  How many companies have paid for Project, only to leave it on the shelf?
- $\Box$  Those who use Project to start a project often leave the plan in the dust
- $\Box$  Many project fail, but many attempts at using MS Project also fail

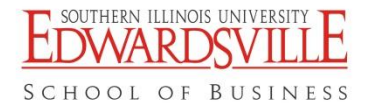

Simplifying

- $\square$  5 tips for simplifying use of MS Project
- …for most of us
	- Most of us aren't building skyscrapers or facilities for the Olympics
	- **N** We're dealing with projects that range from a few weeks to a few months, involving small teams

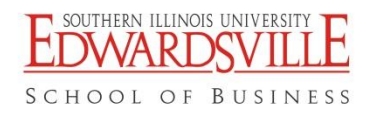

# #1 – Simple WBS

- □ Fewer Tasks
	- **The "1 & 10 Rule"** 
		- $\Box$  Tasks shouldn't be less than 1% or more than 10% of duration/work
	- **Nouns vs. Verbs** 
		- $\Box$  More Deliverables, less activities
		- $\Box$  Do not use as a Task List

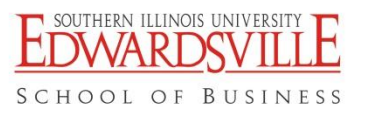

# #1 – Simple WBS

### □ Use PERT

- **A** "3 point" estimation technique
- Simple, but flawed
- **Balance with experience**

### $\square$  Task Types

- **Understand Task Types** 
	- □ Fixed Work, Duration, Units
- □ Create your own views

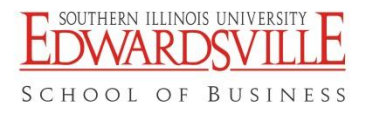

# #2 – Block Scheduling

- Add durations for *groups* of tasks.
	- **Add dependencies**
	- **Avoid constraints** 
		- $\square$  Manual vs. Automatic scheduling
		- $\Box$  Forcing too many dates = schedule inflexibility

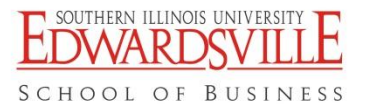

### #3 – Use A Baseline

- …before you enter any Actuals
- **□ Use Resource & Task Usage views** 
	- **Or Time Sheets**
- □ Update Remaining Work
	- **Use TFS**
- □ View Variance with indicators

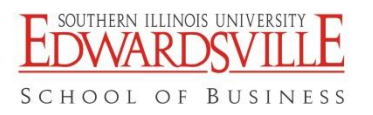

### #4 – Use Timeline View

- □ A quick and clear way to communicate project schedule
- $\Box$  Add key summary tasks to timeline
- □ Beware extended summary tasks
- **□ Add to Status Reports**

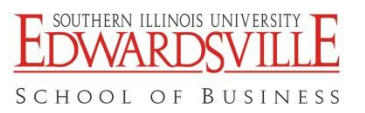

# Summary

- $\square$  MS Project is powerful and complex
- □ Simplify your use
- Avoid micromanaging schedule
- $\square$  Study and get certified
- □ Join MPUG

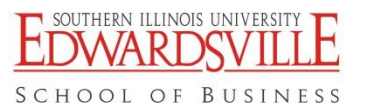

### Alan Richardson

#### **[arichardson@mailctp.com](mailto:arichardson@mailctp.com)**

#### ■ [www.linkedin.com/in/alanwrichardson](http://www.linkedin.com/in/alanwrichardson)

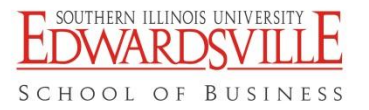